# 電子契約の手順について

## ★財政課が執行する入札案件を原則電子契約とします。

## 落札候補者(開札後)~ 電子契約

- ・開札後、落札候補者の審査があるもの(工事・委託)
- → 落札候補者あてのFAXに「√電子契約を希望しない」に チェック ※チェックがなければ、電子契約とします。
	- ・開札後、落札候補者の審査が無いもの(一部の委託)
- → 落札者となったことが判明した時点で、電子契約を希望しな い場合は、その旨連絡願います。
- ・かながわ電子入札共同システムに登録されているメールアドレス あてに署名依頼をメールで送信します。
- → 件名、契約金額等を確認のうえ、署名手続きをお願いします。

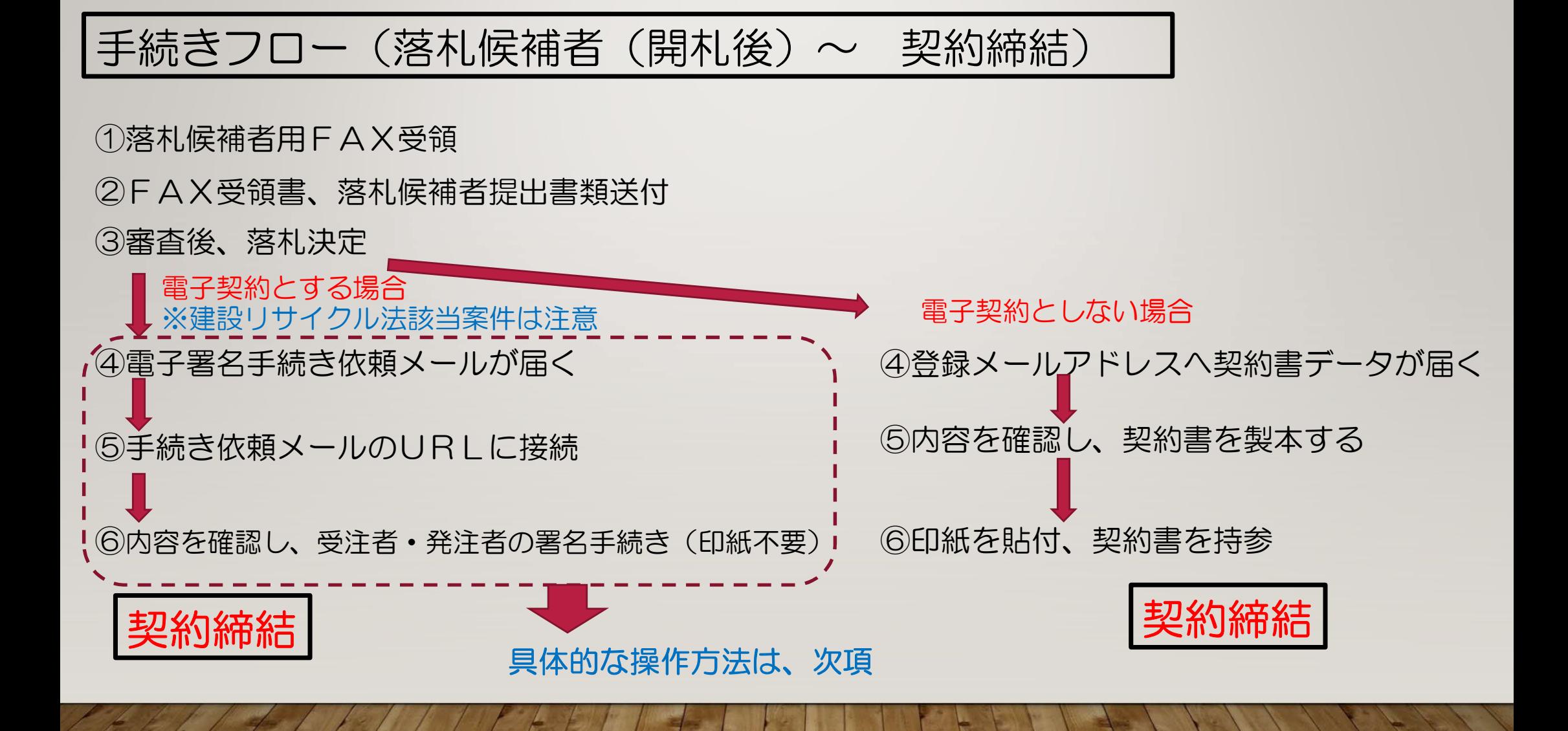

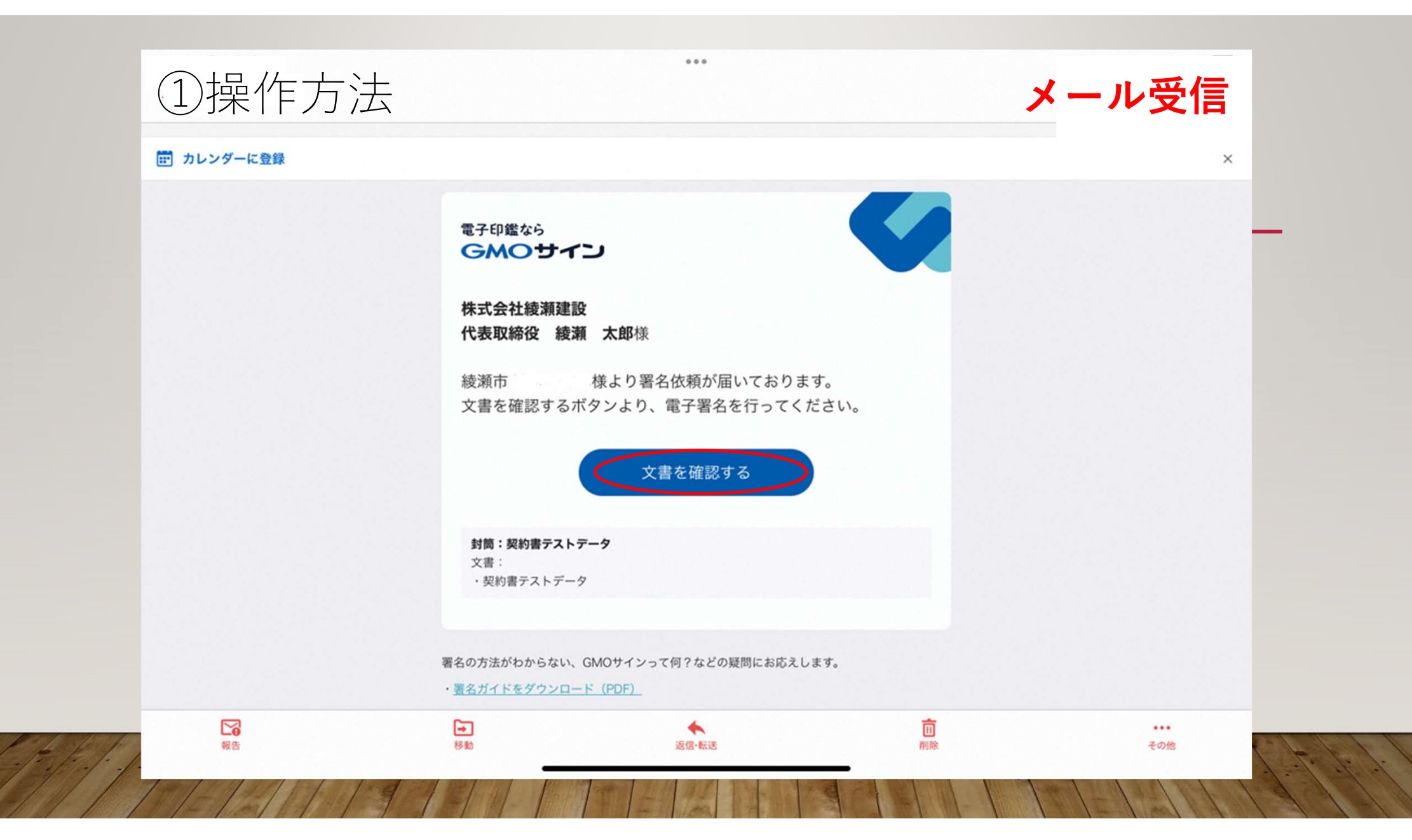

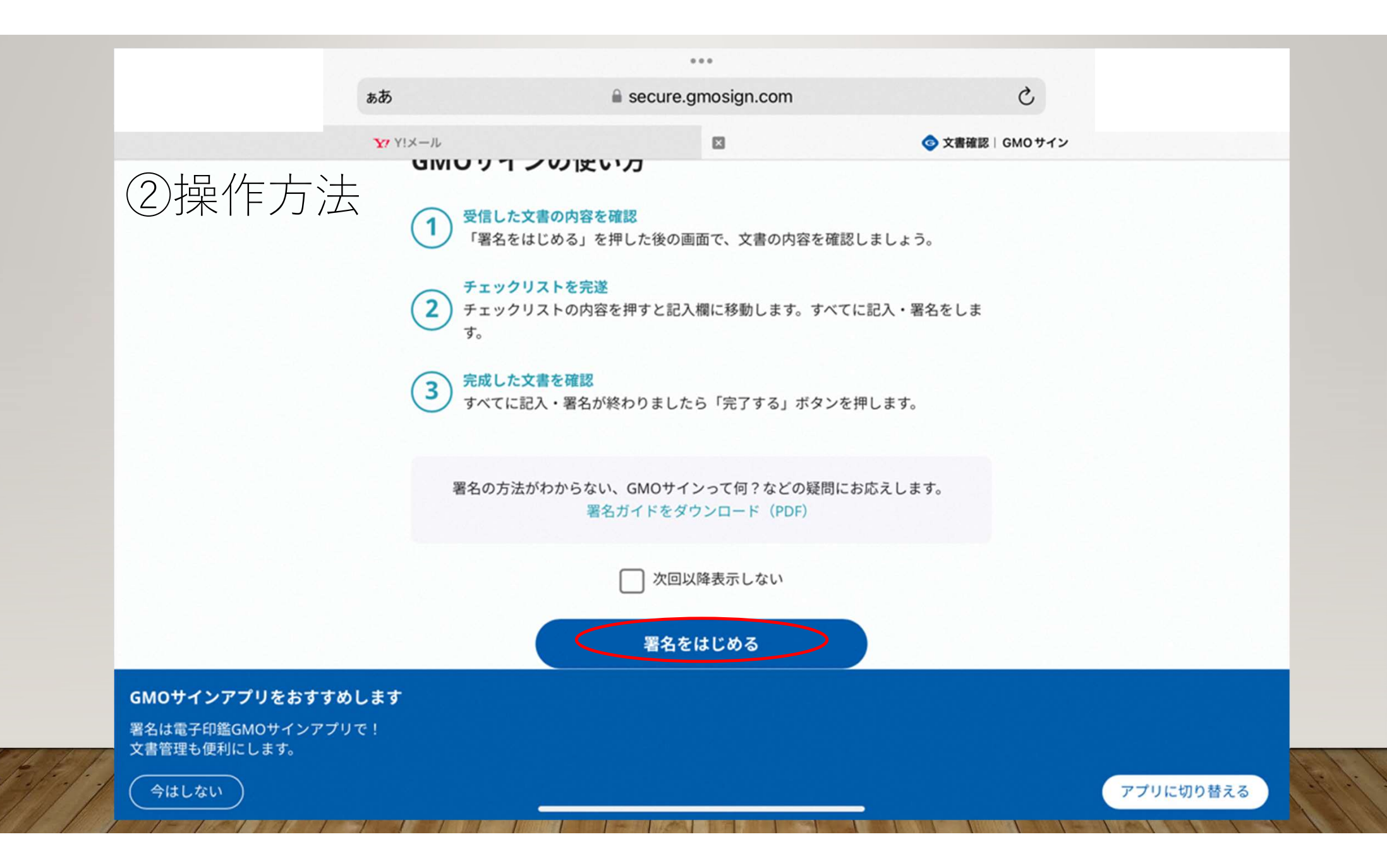

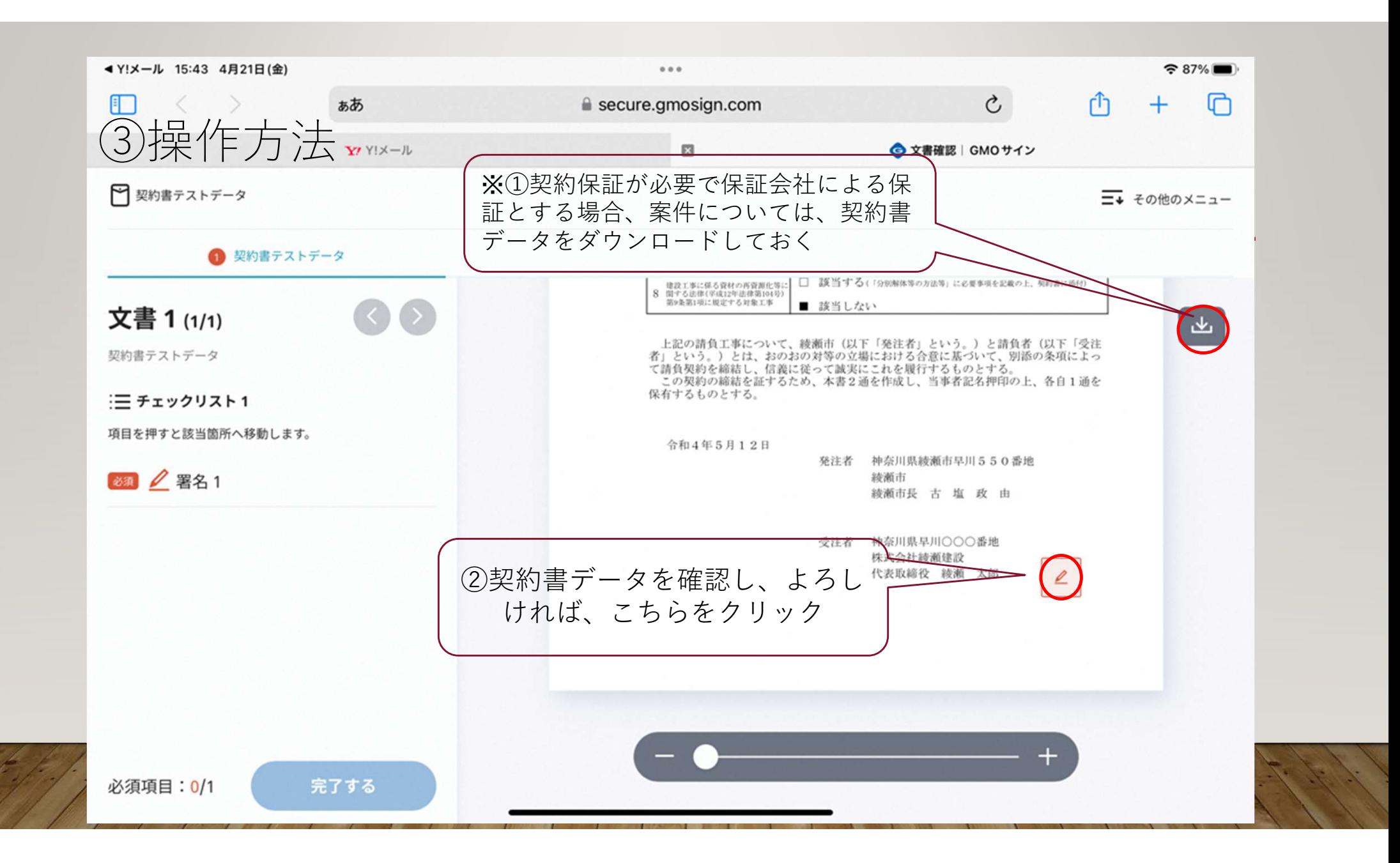

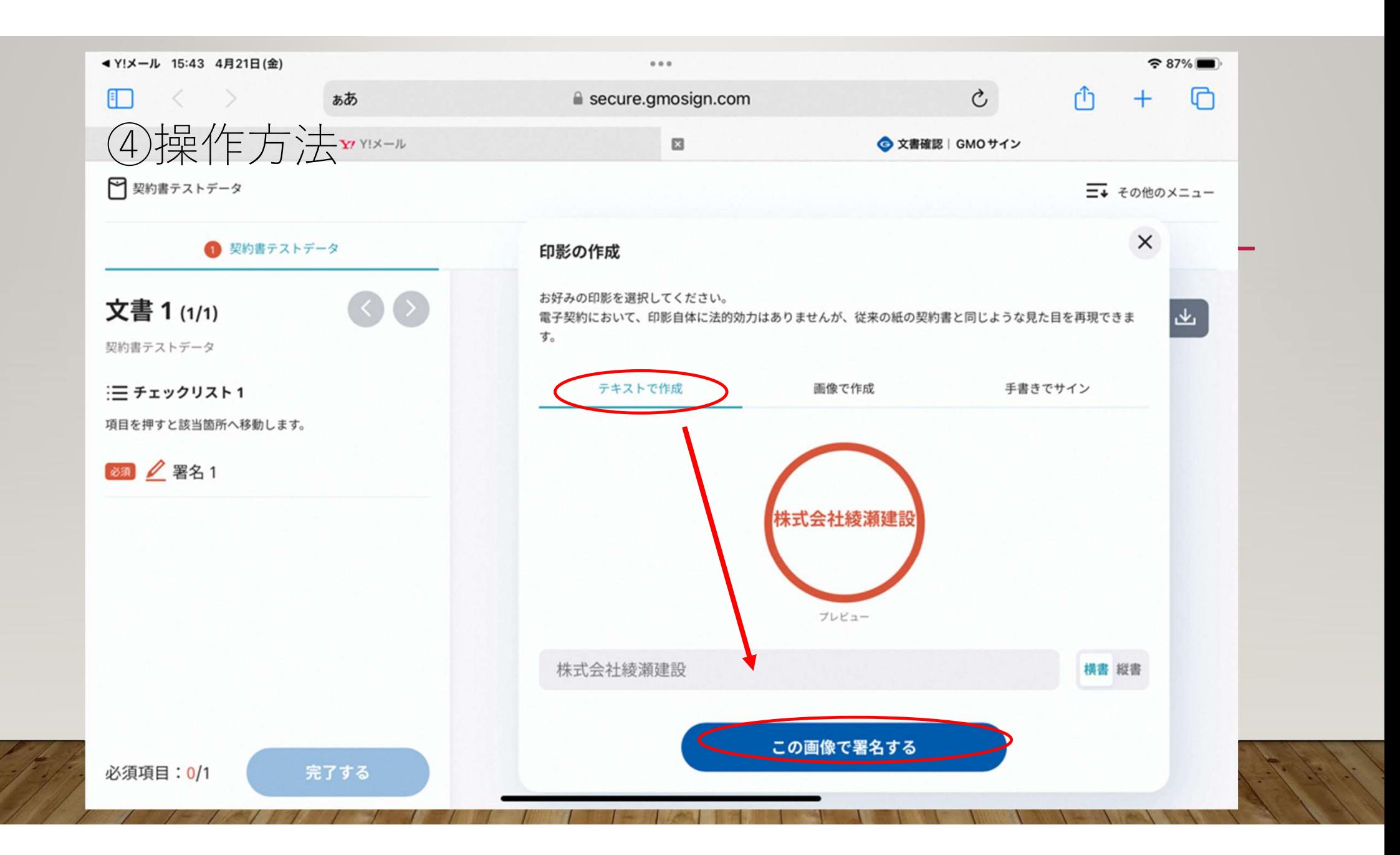

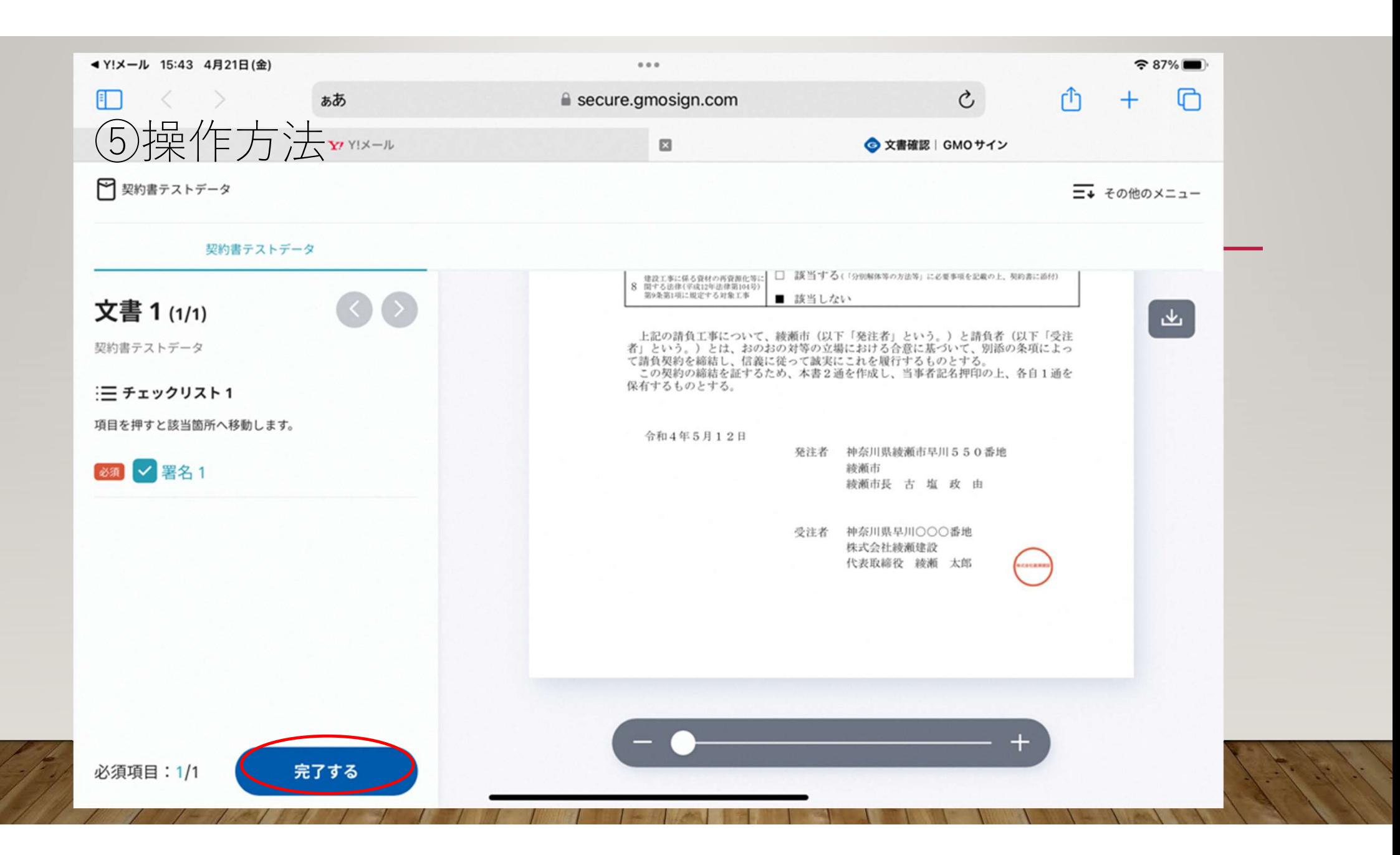

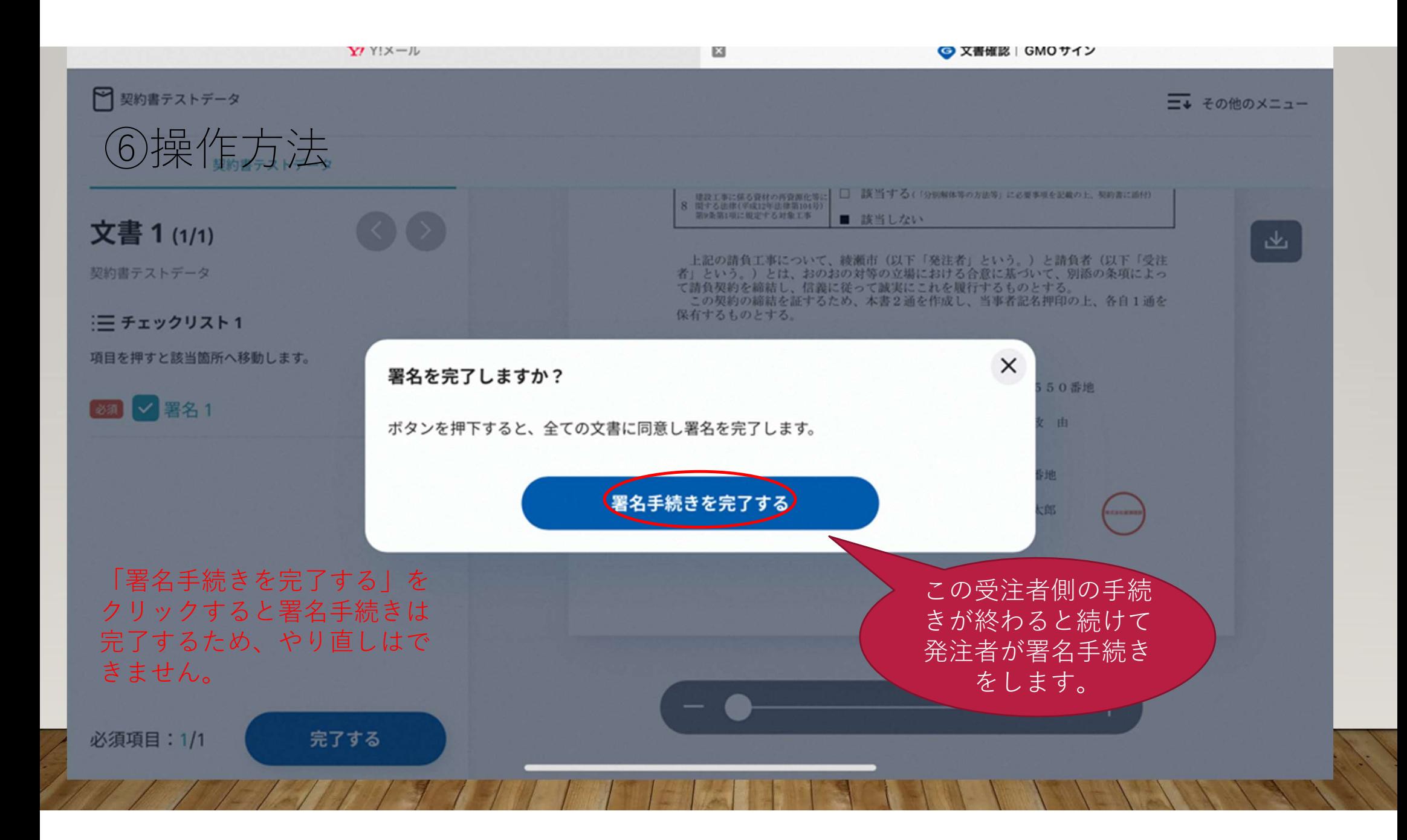

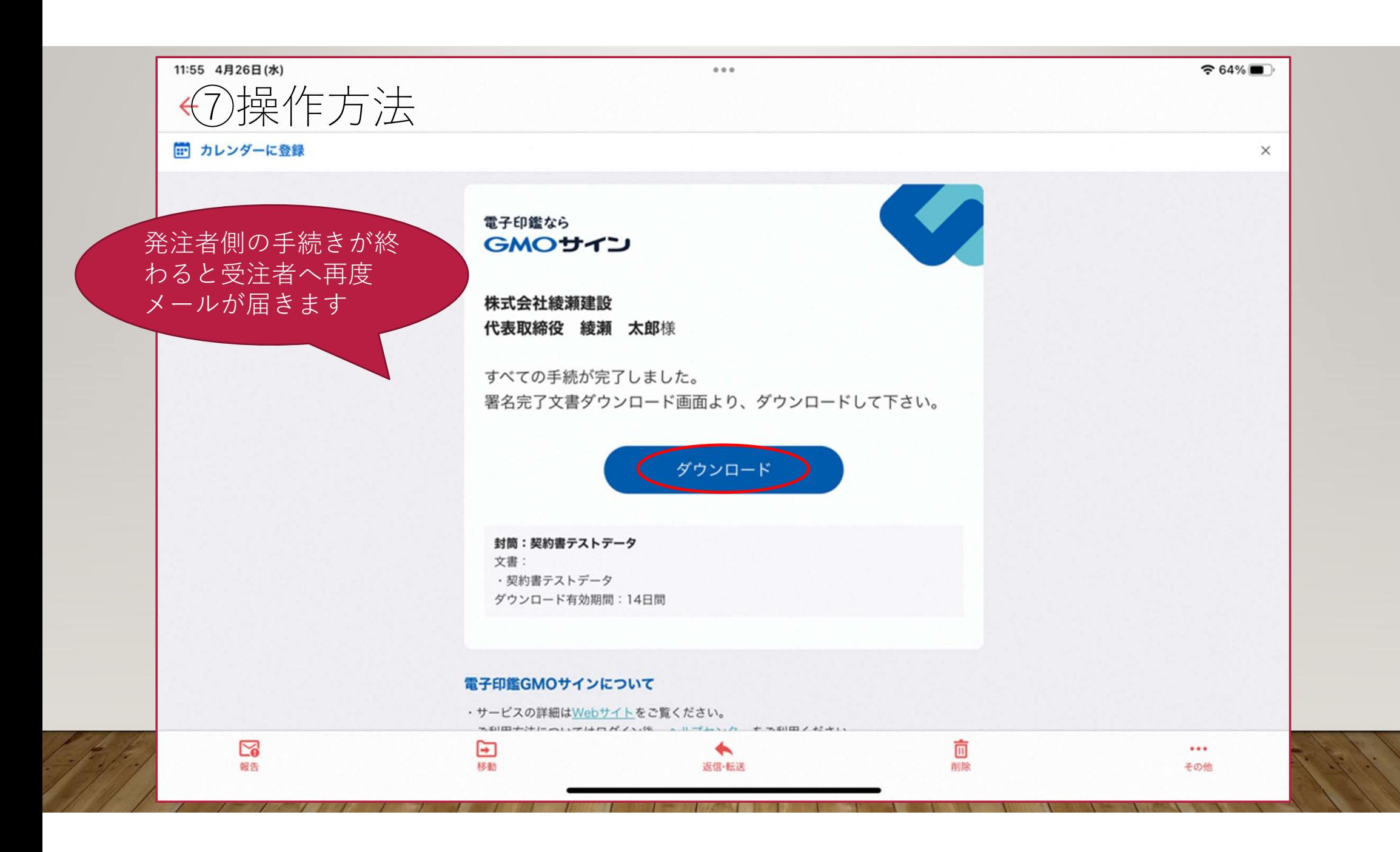

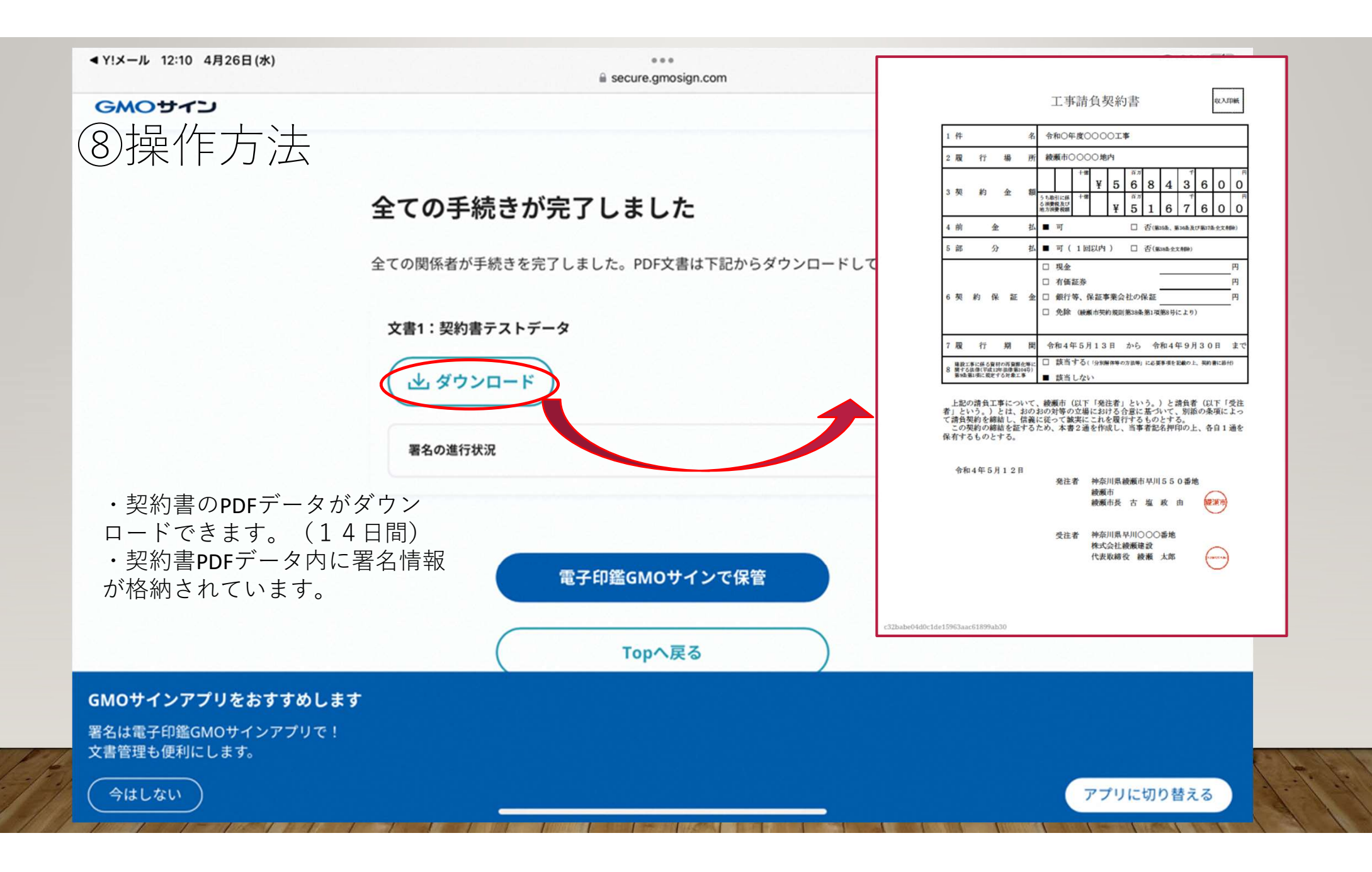

#### ⑨操作方法

#### 受注者による署名情報の確認方法は 次の2つの方法があります

・署名済みの契約書データをダウンロードし、 Adobe Acrobat Readerで開き、「署名パネル」より参照 する。

・発注者より電子契約締結証明書を受領し、確認 することができます。

(財政課契約検査担当0467-70-5642へご連絡くだ さい)

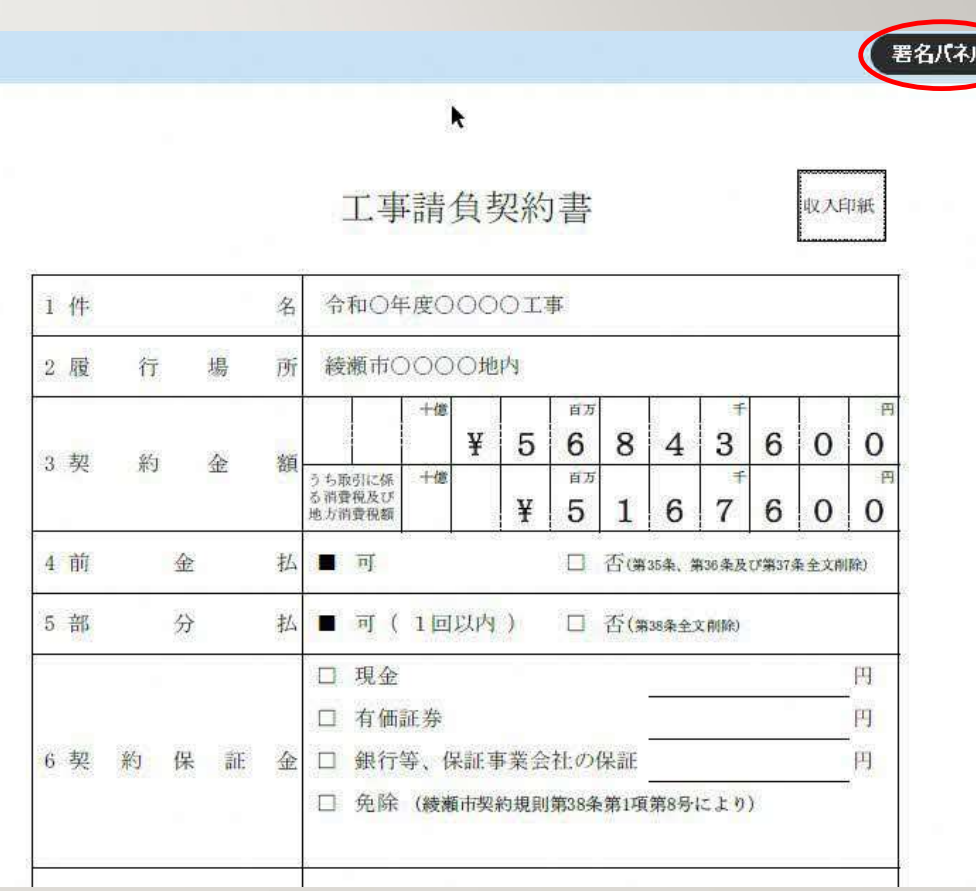